**AutoCAD Crack Product Key [32|64bit]**

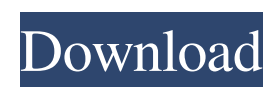

How do I use AutoCAD Crack Free Download and where is it? Start with a blank page, a blank design space and a printer with plotter for the middle of the paper, where you want to design your drawing. Remember to create a layer for your drawing and then add a text box. Use the drawing tools to create a drawing that is big enough to cover two pages, four sides, and four inches of the paper. If you are creating a drawing in inches, a good size will be 8-1/2 by 11 inches, or A0. Create a new sheet in your drawing space. The

new drawing space has all the tools you need. You need to do several things: -Define the screen, printer and the plotter (if you have one) -Place the paper in the paper tray of the printer and paper tray of the plotter.

-Determine the size of the paper that will be used. (Usually this is the size of the paper you plan to print your drawing on, but you can make your own size if you want.) -If you plan to print to a postcard size, first create a new drawing space with the postcard paper size (7.5 by 9.5 inches, or A2). In the new drawing space you will draw the drawing that will fit in that

# size. -Set the paper orientation (landscape or portrait) as you wish. (Note: If you set the paper orientation as portrait, when you print it on paper, it will print vertically.) -If you will be using a plotter, make sure you have the Plotter job selected in the Drawing drop down menu and the Plotter Tool in the Tool Options drop down menu. -Change the paper size as necessary in the Sheet Size section. -Use the margins (all of them) to add room on the margins of your drawing. -Define the Plot and Print preferences. In the options for the Print job there is an option called Settings: Plotter, which

you should select. On the window that appears, click on the Plotter button, which is the one in the top left of the window. -Change the paper type in the Plotter options. There is a drop down menu for the paper type. Select the type of paper you will be using and press OK. You will

**AutoCAD Crack+ Download 2022 [New]**

Authoring applications such as DWGtranslator and Import, generate HTML and Portable Document Format (PDF) file documents for generating and publishing drawings, Editions and versions (release

### numbers) Linked drawings These files are viewed in a browser and are typically used by workgroup and divisional applications to allow presentation of drawings. AutoCAD Cracked Accounts is licensed as a perpetual right to use the product. AutoCAD LT is a licensed perpetual right to use the software, and is sold as a perpetual right to use the software to run under a variety of operating systems. History AutoCAD LT originated in 1992 as a professionaloriented modeling tool for architects and engineers. In 1995, the product was redesigned to make it easier for

the general public to learn and use. At that time, the new name "AutoCAD LT" was announced and released for x86 computers. Later, the name "AutoCAD" was added and released for IBM PC and compatible computers. A year after the release of the AutoCAD LT application, AutoCAD LT 2 was released in 1998, which included many new features, including full 3D modeling. In 2000, Autodesk released AutoCAD Classic, AutoCAD LT 2 for the DOS platform and AutoCAD Express, a smaller version of AutoCAD for Windows. In 2003, Autodesk released AutoCAD

Architecture, AutoCAD Electrical, AutoCAD Civil 3D, AutoCAD Structural 3D, and AutoCAD Mechanical 2D. AutoCAD 2009 and AutoCAD 2009 SP1 were released in 2009 and 2011 respectively, in addition to a new low-cost license. AutoCAD 2011 SP2 was released in 2012 and AutoCAD 2013 SP3 in 2013. AutoCAD 2014 SP1 was released in 2014. AutoCAD 2015 SP1 was released in 2015. During the 2015 version release, AutoCAD LT 5 was released. For its 2016 release, Autodesk released AutoCAD Architecture LT 2016, AutoCAD

Electrical LT 2016, AutoCAD Structural LT 2016, and AutoCAD Mechanical LT 2016. In 2017, Autodesk released AutoCAD 2017, AutoCAD LT 2017, AutoCAD PowerUPS LT, and AutoCAD Mobile Apps. In 2018, Autodesk released AutoCAD 2018, AutoCAD LT 2018, AutoCAD 360 and a1d647c40b

Autocad 1. Click New 2. Click Underlaying 3. Choose the macro and click OK 4. Navigate to User.cfg 5. Make sure Uninstall.exe and installer.exe are in the same folder 6. Extract the 7z archive 7. Run installer.exe 8. Wait until the configuration wizard appear. 9. Continue with the wizard and finish the configuration How to use the license manager 1. Download the License Manager 2. Open the file and copy the license. 2. Select System\Windows\System32\regedit 3. Paste the license. 4. Delete the line false 5. Save the file 6. Close the editor How to remove the license manager 1. Delete the file 2. Open C:\ProgramData\Autodesk\License Manager 2. Delete the License Manager folder Q: Is Apache Cassandra safe to use with Windows 10? The article found here about the security of Apache Cassandra stated that Cassandra is considered inherently secure. If your concern is malware, you're much more likely to get that from other software, or from the server itself. I'm concerned about a potential compromise of the system

# where a hacker is able to upload malicious code to the machine. If this happens, can I rest assured that my Apache Cassandra server will not be compromised? A: There's no technical reason that would prevent someone from installing any software on Windows 10 (or any other OS, for that matter). However, I would recommend not to run Cassandra on a Windows machine. It's best-practice to only run services which are absolutely necessary, i.e. Cassandra, a web server,

etc. Here are some more reasons why you should only run services you absolutely need: You don't want a

## hacker to alter your system settings, and launch any commands to gain access to the user's data. You don't want a hacker to install software to gain access to the user's data. You don't want a hacker to gain access to the user's data. You don't want to reduce the overall security of your computer system. Subcellular localization of a transgene in mammalian cells by in situ labeling. Cellular distribution

**What's New in the AutoCAD?**

Receive prompt visual alerts when you make changes to your designs. Make

changes to your designs, and AutoCAD 2020 automatically detects changes and provides you with helpful visuals and textual feedback to help you learn and make the correct changes to your drawing. (video: 1:10 min.) For Windows 10 customers, you can now include previous markup layer information in layers in your current drawing. This can save time and provide more efficient navigation. (video: 1:10 min.) Updated Guidance: Take your design to the next level by aligning and setting the scale of your drawing. Advanced commands that take you beyond AutoCAD's default

functionality. (video: 1:10 min.) Use the 2D Snap tool to snap to a point or set point with the center of the snap point fixed to the point you want to snap to. Use the new 2D Snapping option to specify how you want to snap to a point. (video: 1:10 min.) Find features more easily with 2D Snap references. Enhance your command of 2D Snapping by specifying the points you want to use for 2D Snap references. (video: 1:10 min.) Specify points using traditional typing. Use the new 2D Snap Reference option to specify a point by using traditional typing, like you would when you

## specify a point using coordinates. (video: 1:10 min.) Take advantage of new and updated 2D Snapping commands with the new 2D Snapping view. See how the view you are using influences how you edit your drawings, including the 2D Snapping options. (video: 1:10 min.) Reduce the number of commands you use to edit drawings. The new Radial and Freehand Snapping options reduce the number of commands you need to know to edit drawings. (video: 1:10 min.) User Interface Changes: Work faster by using the new, more discoverable Quick Access toolbar.

Get to the commands you need faster with the new Quick Access toolbar. (video: 1:10 min.) The Drawing Sets window provides a cleaner and more intuitive interface. Get to the commands you need faster with the new, more discoverable Quick Access toolbar. (video: 1:10 min.) Introducing FIND options: Find the features you want more easily. The Find feature is easier to use. (video

Minimum: Requires an Intel Mac running Mac OS X 10.5.8 or later. OS X Mavericks or later RAM 1GB 80MB free disk space 800 x 600 display resolution Mac Intel Core i5 processor (2.0 GHz) or later DVD-RW drive Mac OS X 10.5.8 or later At least 256MB of free RAM Recommended: Requires an Intel Mac running Mac OS X 10.6.8 or later. OS X Snow Leopard

Related links: